## **SLCD Application Note AN-100 Sample program for Rabbit / Zworld RCM-3720 Reach Technology, Inc. February 10, 2005**

This application note describes a sample / demonstration program for the Rabbit Semiconductor / Zworld RCM3720 evaluation kit connected to the Reach SLCD controller. It includes on-screen pushbuttons to light the LEDs on the demonstration boards and icons that change when the board buttons are pushed, as well as a digital panel meter, keyboard, and bar chart / graph example.

© Copyright Reach Technology Inc. 2003-2005 All Rights Reserved

> Reach Technology, Inc. sales@reachtech.com (503) 675-6464

### **1. Overview**

This note describes a sample program written to demonstrate some of the capabilities of the SLCD controller, and to provide a code base to work from in developing custom applications. The sample illustrates how to send commands to the SLCD and how to field responses from it. The code is written in Dynamic C, which is provided with the Rabbit / Zworld evaluation kit.

Controlling the SLCD is fairly straightforward, but there are two areas that deserve description outside of the line-by-line code annotation. One is the SLCD transmit and receive interface which handles full duplex communication; the transmit and receive can have independent operations happening at the same time. The other is the overall structure of how to display pages and respond to button presses.

This example was written specifically for the RCM3720 prototype board that has certain LEDs and pushbuttons. It can be run on practically any other Rabbit core module as long as these ports are re-defined and the appropriate serial port is connected and the code changed to accommodate the different port.

It is assumed that the reader has a copy of the SLCD Manual to look up the format and syntax of the SLCD commands.

### **1.1.** *SLCD communications interface*

The serial interface to the SLCD is full duplex - commands can be sent independently of return acknowledgements and button press responses can be received at any time once a button is defined on the screen.

This sample implements a circular receive buffer which collects characters from the Dynamic C internal interrupt driven buffer. This buffer is parsed for SLCD command prompts and button presses. Only one button press is allowed to be outstanding at any time; there is no queuing.

The any SLCDrx() routine handles the SLCD receive stream. It is called by the main program loop whenever command prompts and buttons need to be checked for. If multiple commands are allowed to be outstanding, then this routine is called whenever that limit is reached. This routine:

- checks for characters in the Dynamic C buffer and adds them to the circular buffer
- parses the buffer for SLCD command prompts (acknowledgements or errors)
- parses the buffer for button presses. If a button press response is found, the global button structure variable "btn" is updated.

Note that the SLCD supports software flow control, and instead of limiting the number of commands outstanding, the more general approach would be to implement true software flow control. This was not done in order to reduce complexity.

#### **1.2.** *Program structure*

Modern desktop programs use "windows" which are 1) generally smaller than the full screen, 2) can overlap, and3) have the concept of "focus" (the window with focus is the one that is currently in control). For a small display like the QVGA, and for the kind of control applications it is used for, multiple overlapping windows can be more confusing than helpful. Therefore the most useful interface style is one where each screen displays certain information and controls, and if different information needs to be displayed, a complete new screen is drawn.

The sample program uses this interface style, and implements a hierarchy of display/control screens. Each screen implementation has the same structure:

- 1. Display the page including control buttons
- 2. Loop waiting for button presses and while waiting do data acquisition and control processing and update display elements.
- 3. When done, return , and the calling page is re-displayed.

### 1 **2. Annotated Code file**

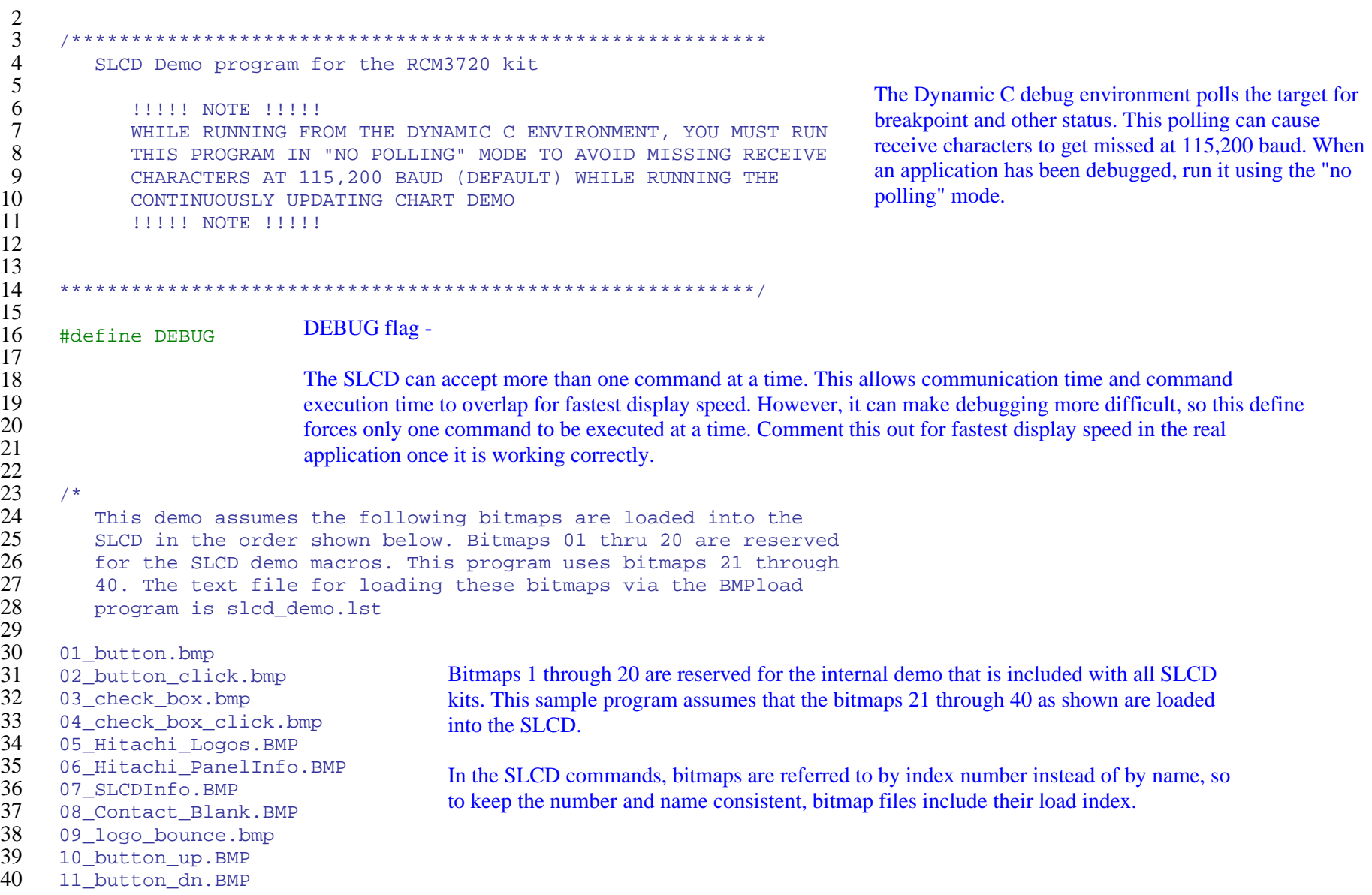

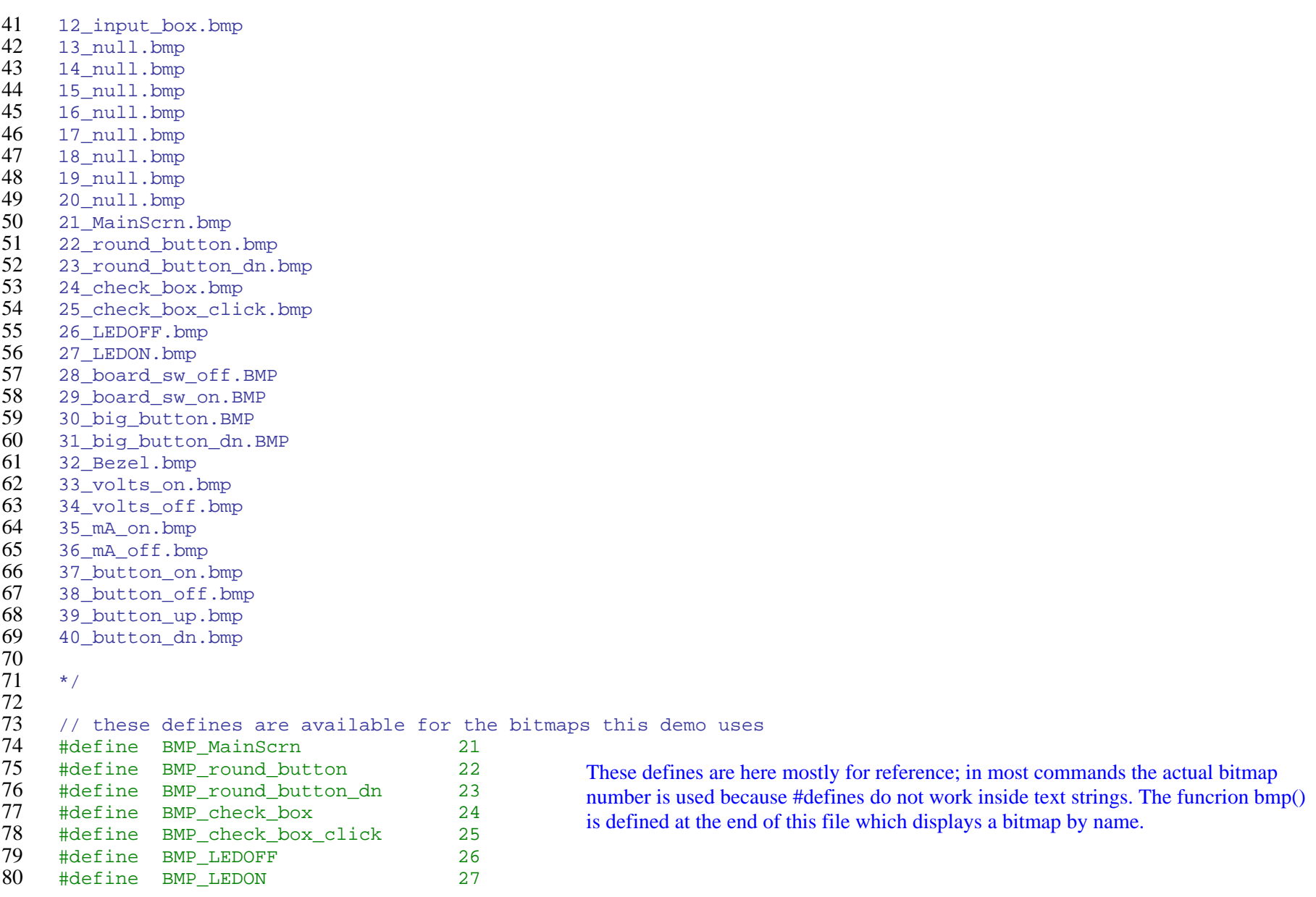

```
81 82 83 84 85 86 
 87 
 88 
 89 90 91 92 93 94 95 96 97 
98 99 100 
101 102 103 104 105 106 107 108 109 110 111 
112 113 114 115 116 117 118 #define BMP_board_sw_off 28 
      #define BMP_board_sw_on 29 
      #define BMP_big_button 30 
     #define BMP big button dn 31
      #define BMP_Bezel 32 
      #define BMP_volts_on 33 
     #define BMP_volts_off 34 
      #define BMP_mA_on 35 
     #define BMP_mA_off 36 
     #define BMP_button_on 37 
      #define BMP_button_off 38 
      #define BMP button up 39
      #define BMP button dn 40
      #class auto 
                                                         DS1 and DS2 are the port pins used to control LEDs on the RCM3720 
                                                         prototype board. S1 and S2 are pushbutton switches. 
      #define DS1 6 //port F bit 6 
      #define DS2 7 //port F bit 7 
      #define S1 4 //switch, port F bit 4 
      #define S2 7 //switch, port B bit 7
                                            This sample assumes the SLCD is connected to the RCM3720 prototype board via serial port D. 
                                            To change serial ports, replace all "serD" function calls with "serX" where X is the port you 
                                            want to use. Also replace the 'D' in these defines with the same 'X' as above. 
                                            Serial port D is the one that looks like a PC 3 wire port on a DB-9 connector when used with the 
                                            standard Rabbit/Zworld grey flat serial cable. 
      #define DINBUFSIZE 255 
      #define DOUTBUFSIZE 255 
     /////// 
     // change serial baud rate here This sets the serial port baud rate on the RCM3720. This cannot be changed without changing 11/11/11t////////<br>#ifndef _232BAUD the baud rate on the SLCD.
      #define _232BAUD 115200 
      #endif
```

```
119 120 121 122 123 124 125 126 
127 128 129 
130 131 132 133 134 135 
136 
137 138 139 140 141 142 143 144 145 146 147 148 149 
150 151 152 153 154 155 156 //!!!!!!!!!!!!!!!!!!!!!!!!!!!!!!!!!!!!!!!!!!!!!!!!!!!!!!!!!!!!! 
      // Set MAX_CMDS to the maximum number of commands outstanding 
      // to the SLCD at any time. 
      //!!!!!!!!!!!!!!!!!!!!!!!!!!!!!!!!!!!!!!!!!!!!!!!!!!!!!!!!!!!! 
      #ifdef DEBUG 
                                           This sets the maximum number of commands queued in the SLCD. Used in the slcd() 
                                          function. When only one command is outstanding, the command that caused it is the last one 
                                           sent. #define MAX_CMDS 1 
      #else 
      #define MAX_CMDS 4 
      #endif 
      typedef unsigned char uchar; Useful typedefs
      typedef unsigned int uint; 
      struct button { The button structure holds the most recently pushed button information. It doesn't need to be a 
             global but it doesn't hurt since button pushes are not queued. uchar state;
      }; 
      // only one button active at a time, so this can be global 
      struct button btn; void slcd(char *s);<br>uchar anySLCDrx(struct button *btn);<br>All functions are prototyped up front so they can be used before they are defined.
      void sRxInit(void); 
      void protoboardDemo(void); 
      void pbLedOn(int led); 
      void pbLedOff(int led); 
      void slcdDemo1(void); 
      void slcdDemo2(void); 
      void bmp(uint bitmap, uint x, uint y); 
      void pauseMs(int delay); 
      void moreDemos(void); 
      void levelGraph(void); 
      void drawLevelBar( uchar index, int x, int y ); 
      // count of commands outstanding 
      static unsigned char cmdCount; This tracks the number of commands outstanding (queued) to the SLCD.
```

```
157 main() 
158 159 160 161 162 163 164 165 166 167 168 169 170 171 172 173 174 175 176 177 178 179 180 181 182 183 184 185 186 187 188 189 190 191 192 193 194 195 196 Frogram execution begins here...
           auto int testing; 
          brdInit(); //initialize board for this demo BitWrPortI(PEDR, &PEDRShadow, 0, 5); //set low to enable rs232 device
          serDopen(_232BAUD);<br>serDwrFlush();<br>\frac{1}{2} serDrdFlush(); 
          sRxInit(); Initialize receive circular buffer, and count of commands outstanding to the SLCD.
          cmdCount = 0;// clear any junk that may be in the SLCD's input buffer When attaching a serial port, or when switching serial serial port or when switching serial serial port or when switching serial series in a Rabbit module sometimes 
                                                                                 modes in a Rabbit module, sometimes miscellaneous 
                                                                                 characters end up sent on the port connected to the SLCD. 
                                                                                 Sending a null command (<return> character) which will
                                                                                 flush any outstanding characters. We don't care about the 
                                                                                 response as it was not a command we sent. 
                                   // send <return>
           pauseMs(100); // wait for any responses
          serDrdFlush(); // flush
           // verify we are connected... This routine represents a general purpose mechanism for determining 
                                                                    that an SLCD unit is in fact connected to the serial port. A null 
                                                                    command(<return> character) is sent, which increments the global
                                                                    cmdCount variable. The anySLCDrx() routine will decrement 
                                                                    cmdCount for each SLCD prompt received. If cmdCount is not zero 
                                                                    (no response), then it is cleared and the test keeps running. If there 
                                                                    was anything else to do, the delay could be replaced by that 
                                                                    functionality.
                                                                    The slcd() routine sends a command to the SLCD and implements the 
                                                                    command counter and enforces the maximum commands outstanding 
                                                                    limit. The anySLCDrx routine looks for command acknowledgements 
                                                                    and button presses. It decrements cmdCount when an SLCD 
                                                                    command acknowledge has been received. 
          testing = 1;while( testing ) 
           { 
              slcd(""); // send <return>
              pauseMs(10); // wait for response
              anySLCDrx(&btn); // process returns
              if( cmdCount == 0) { 
                  // got a prompt 
                 testing = 0; } 
              else cmdCount = 0; }
```
- 197 198 199 The first screen notifies the user that the touch can be calibrated by pressing the prototype pushbutton S2 on power-on. It is very useful to have a hardware-invoked touch calibration so that the average user cannot recalibrate (and mess up) the touch screen.
- 200 201 202 As this is the first time commands are sent to the SLCD, it must be reset in case it was left in a different state than what is desired. That is the purpose of the first three commands - set color, clear screen, and set font.

```

204 
205 206 207 
208 209 
210 
          // calibration screen 
         slcd("s 0 1"); // set color
         slcd("z"); // clear screen
         slcd("f24"); // set font
          // send the text - use a backslash " to embed a quote inside a string. This is a 'C' convention 
          slcd("t \"Press S2 while power applied\nto Calibrate Touch\" 25 50"); 
          pauseMs(1000);
```
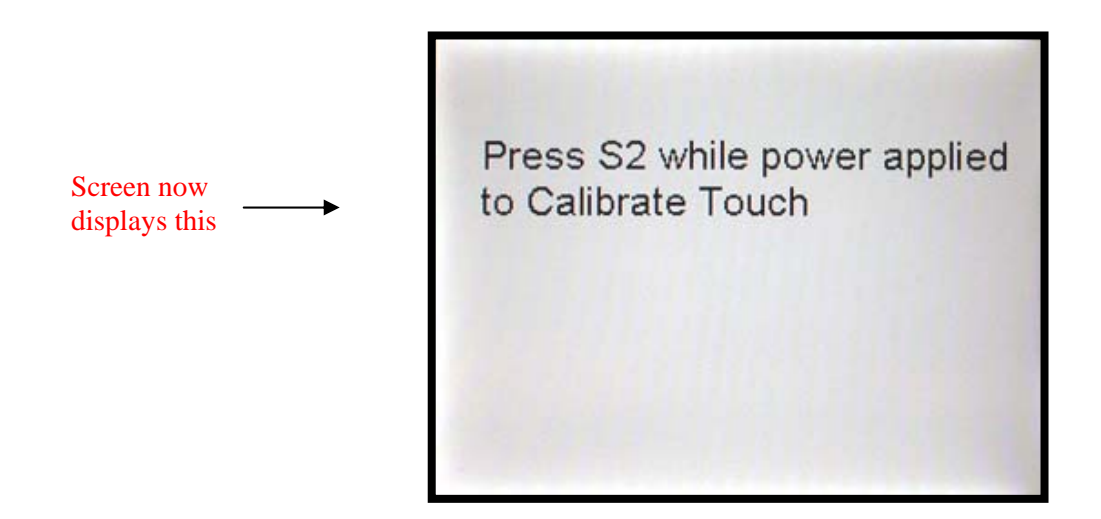

203

```
211 212 213 
214 215 216 
217 218 
219 220 221 222 223 
224 
225 
226 
227 
228 
229 230 231 
232 
233 
234 
          // check for touch calibration request - S2 pushed on power-on 
          if( !BitRdPortI(PBDR, S2) ) 
          { Check for the button press and invoke the touch calibration routine ("tc") if needed. 
            pauseMs(20); // debounce 
             if( !BitRdPortI(PBDR, S2) ) 
             { 
               slcd("z"); 
                   slcd("t \"Touch calibration requested\n(S2 pushed at power-on)\" 25 50");
               pauseMs(500); // let user see message 
                   slcd("tc"); 
               anySLCDrx(&btn); // process accumulated returns
             } 
          } 
         while (1) Main program - never stops.
             // Display the Rabbit/Zworld/Reach splash screen. Note that we use the index of the 
                                                  main screen bitmap, 21. See Appendix A for the bitmap images. 
                                                  (To use the bitmap #defines and display bitmaps by name instead of number, you 
                                                  can use the function bmp() defined at the end of this file.) 
             // Logo splash screen 
             // 
            slcd("s 0 1");
            slcd("z");
             slcd("o 0 0"); 
            slcd("xi 21 0 0"); 
            pauseMs(2000); // let user see screen for 2 seconds
```
Screen now displays this

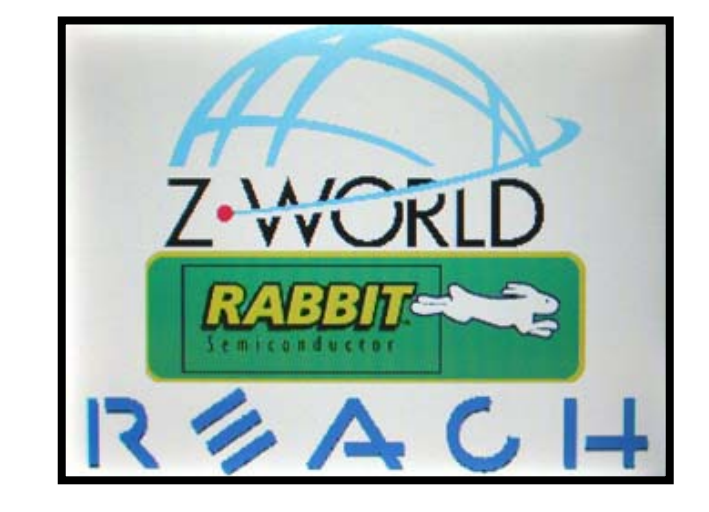

```
235 236 
237 
238 
239 
240 
241 
242 
243 
244 245 
246 
247 
248 
249 
250 
251 
252 
            slcd("z");<br>slcd("f24"):<br>This is the setup for the first screen which just presents choices
            slcd('f24");
             slcd("o 20 14"); 
             slcd("s 0 1"); 
            slcd("bd 1 0 0 1 \Tensuit "Push\\ "12 20 30 31"); slcd("S 900 FFF"); // dark red
             slcd("t \"Prototype Board I/O\" 94 17"); 
             slcd("o 20 89"); 
             slcd("s 0 1"); 
            slcd("bd 2 0 0 1 \Tblacksquareslcd("S 090 FFF"); // dark green
             slcd("t \"Panel Meter Demo\" 94 17"); 
             slcd("o 20 165"); 
             slcd("s 0 1"); 
            slcd("bd 3 0 0 1 \Psi\text{Push}'' 12 20 30 31");slcd("S 009 FFF"); // dark blue
            slcd("t \ 'More Demos..." 94 17");
```
for the next page. It is very basic and just has three buttons. All visual elements are drawn here.

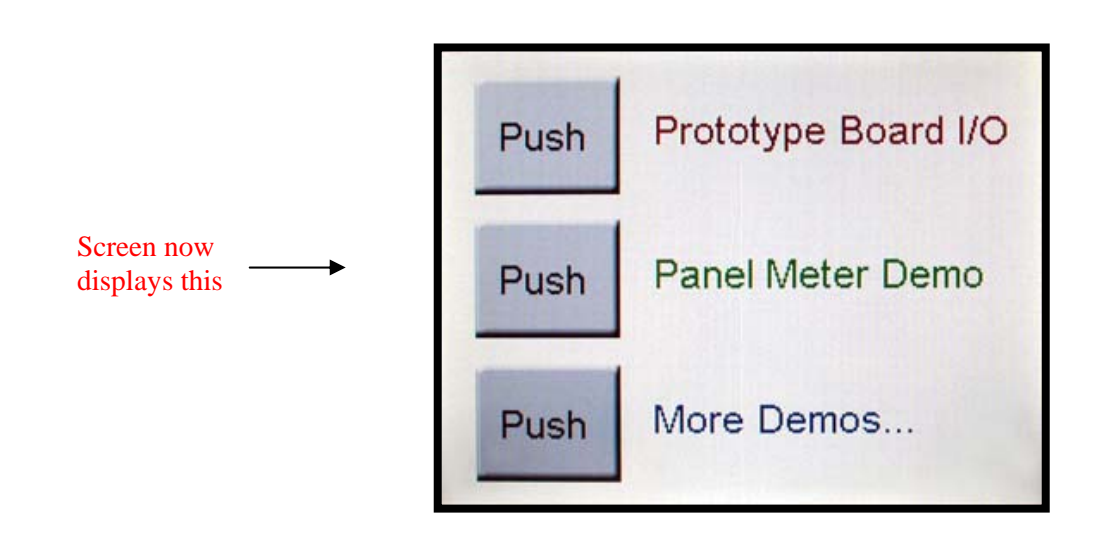

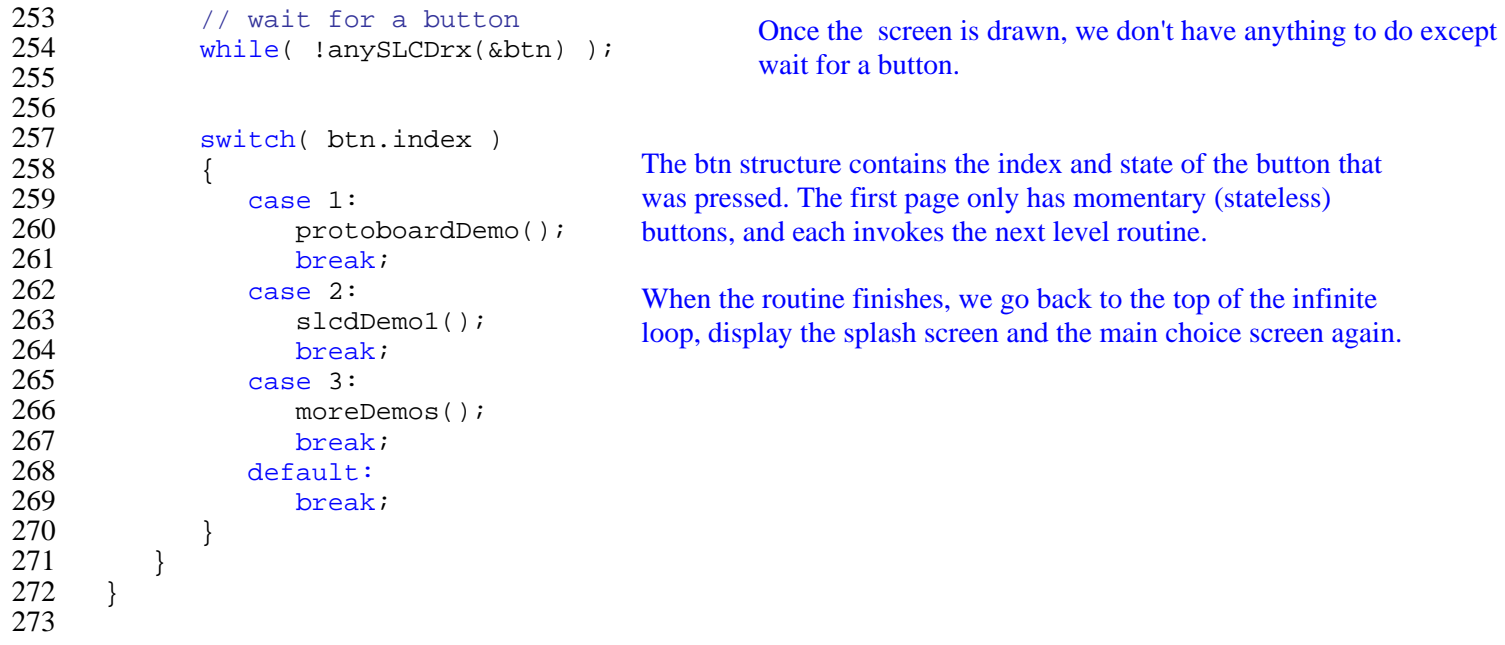

```
This implements the second choice screen which is similar to the 
                                                               first. 
274 275 276 
277 
278 
279 
280 
281 
282 
283 
284 
285 
286 
287 
288 
289 
290 
291 
292 
293 
294 
295 
296 
297 
298 
299 
300 
301 302 
303 304 
305 
306 
      void moreDemos(void) 
      { 
          slcd("z");
          slcd("f24");
           slcd("o 20 14"); 
          slcd("s 0 1"); slcd("bd 1 0 0 1 \"Push\" 12 20 30 31"); 
           slcd("S 900 FFF"); // dark red
          slcd("t \"Keyboard Demo\" 94 17");
           slcd("o 20 89"); 
          slcd("s 0 1");
           slcd("bd 2 0 0 1 \"Push\" 12 20 30 31"); 
          slcd("S 090 FFF"); // dark green
          slcd("t \"Level / Graph Demo\" 94 17");
           // wait for a button 
          while( !anySLCDrx(&btn) );
           switch( btn.index ) 
           { 
              case 1: Second choice page invokes the keyboard demo or the levelGraph 
                                                     demo. When either of these returns, this function returns and we go 
                                                     back to the first choice screen.  slcdDemo2(); 
                 break;  case 2:  levelGraph(); 
                 break; default: break;  } 
      }
```

```
307 void drawLevelBar( uchar index, int x, int y ) 
308 
309 
310 
311 
312 
313 
314 
315 
316 
317 
318 
319 
320 
       { 
         char buf[100]; 
           sprintf(buf,"o %d %d",x,y); 
           slcd(buf); 
           sprintf(buf,"ld %d 0 0 20 80 0 0 1 888 100 F00 65 FF0 50 0F0",index); 
                                                                  This draws a "levelbar" (single element of a bar chart) with a given 
                                                                  index at location x, y. Note the use of the sprintf function to create a 
                                                                  text string to be sent to the SLCD. 
                                                                  The SET ORIGIN command is used to change the location of the 
                                                                   drawn bar. 
           slcd(buf); 
       slcd("p 2"); Here a line is drawn as a "shadow" for the levelbar. This makes it stand
          \text{slot} ("l 21 0 21 81"); \text{out a little better.} slcd("l 0 81 21 81"); 
           sprintf(buf,"lv %d 0", index); 
           slcd(buf); 
     }
```

```
321 void levelGraph(void) This routine implements the levelbar and chart example screen.
322 323 
324 
325 
326 
327 
328 
329 
330 
331 
332 333 
334 
335 
336 
337 
338 
339 
340 
341 
342 
343 
344 
345 
346 
347 
348 349 
350 351 
352 
353 
354 
      void levelGraph(void) 
     { 
        char buf[100]; 
         float f; int levelVal[5]; 
         int chartVal[3]; 
         int i, j; 
          // draw 5 levelbars As with all screens, we start by drawing the visual elements slcd("s 0 1"); 
         slcd("z");
          slcd("f 24BC"); 
          slcd("t \"Data visualization charts\" 28 0"); 
         drawLevelBar(0, 43, 40);
         drawLevelBar(1, 96, 40);
         drawLevelBar(2, 149, 40);
         drawLevelBar(3, 202, 40); 
         drawLevelBar(4, 255, 40);
          // draw long chart 
          slcd("o 10 140"); 
          slcd("cd 0 0 0 301 49 1 3 1 100 008 2 F00 2 0F0 2 FFF"); 
         slcd("p 2");
         slcd("l 302 0 302 50"); Put a line on 2 sides of the chart to make it stand out.
          slcd("l 0 50 302 50"); 
          slcd("o 0 0"); 
          // next button This defines the button that moves us to the next screen. slcd("f13B"); 
         slcd("bd 1 257 202 1 \"Next\" 16 11 22 23");
```

```
355 Until the next button is pressed which ends this routine, we keep displaying the charts and graph. 
356 357 358 359 360 361 362 
363 364 365 366 367 368 369 370 371 372 373 374 375 376 377 378 379 380 381 382 383 384 385 386 387 388 389 390 391 392 393 394 while(1) { 
             // while waiting for button press, generate data and update display 
            while( !anySLCDrx(&btn) )
             { 
                 // this costate does the data acquisition or in our case, simulation 
               costate The Dynamic C costate functionality simplifies this loop by separating the 
                                                             data generation and display sections. In standard C this would be done with 
                                                              a discrete timer variables and a state machine. We use the random number generator for data - PLACE YOUR 
                                                              APPLICATION CODE HERE to acquire real data to be displayed.
      \{// generate data for 5 levelbars 
                   for(i=0;i<5;i++)\{f = \text{rand}();
                      levelVal[i] = (int)( 10 + f * 90);
       } 
                   // generate data for chart 
                   f = rand();
                   chartVal[0] = (int)(4 + f * 25);
                   f = \text{rand}();
                   chartVal[1] = (int)(35 + f * 25);
                   f = rand();
                   chartVal[2] = (int)(70 + f * 25);
                    // use a delay to reduce update rate 
                   waitfor(DelayMs(100)); 
       } 
                 // this costate displays the levelbars with its own update rate 
                costate 
                                                                   This costate displays the levelbar data with its own update rate 4 per second.
                   for(i=0;i<5;i++)\{ // update level bars 
                       sprintf(buf,"lv %d %d",i,levelVal[i]); 
                       slcd(buf); 
       } 
                   waitfor(DelayMs(250)); 
       }
```
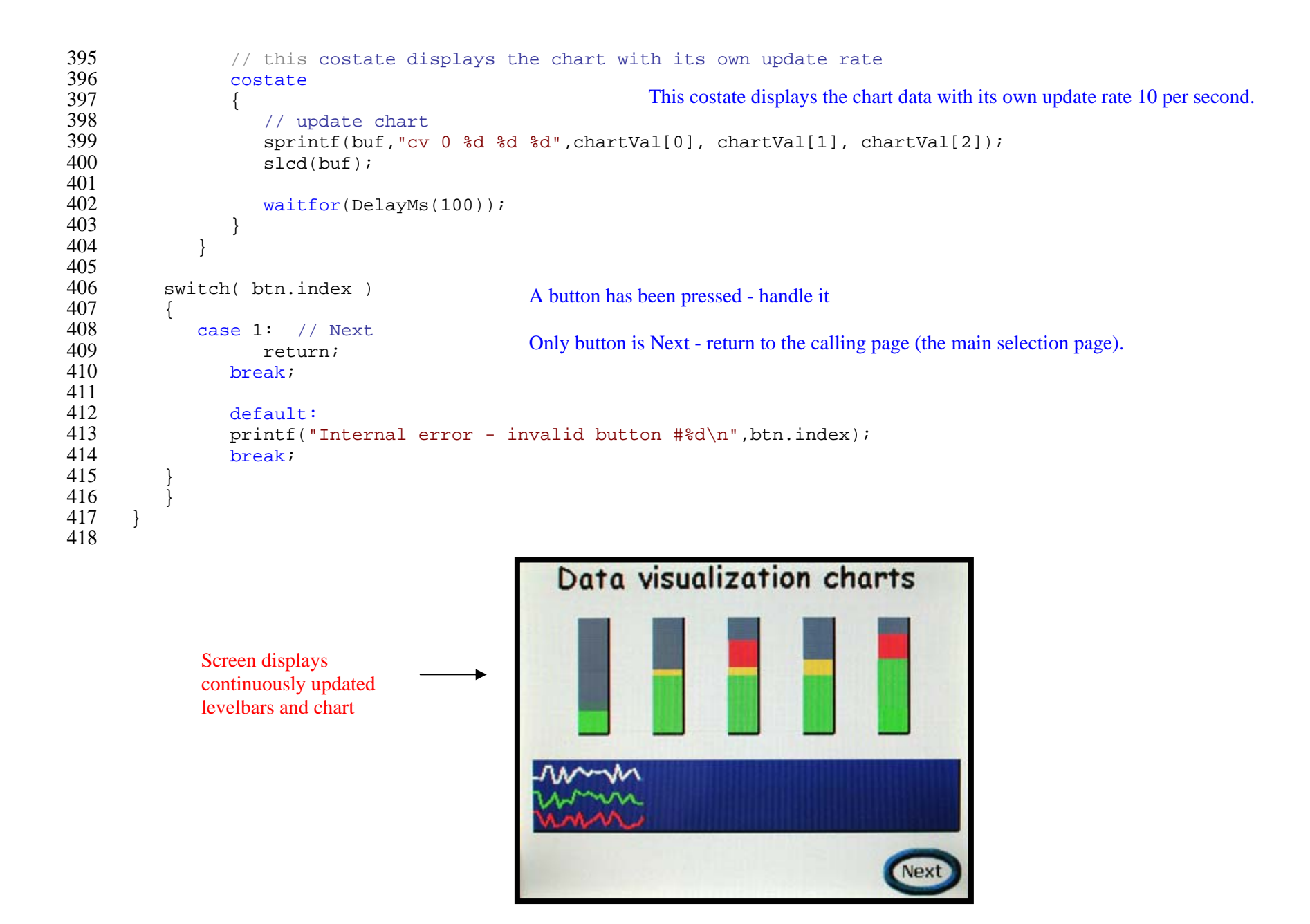

```
419 420 421 422 
423 424 425 426 
427 428 429 430 431 
432 433 
434 
435 
436 
437 438 439 440 441 442 
443 444 445 446 447 448 449 
450 451 452 453 454 455 456 457 458 
      #define MAX_CHARS 20 This is the keyboard demo routine. void slcdDemo2(void) 
      { 
         int i; char cmd[80]; 
         char input[MAX CHARS+1];
          uchar inputIndex; 
         char c;  // where to put incoming characters 
          inputIndex = 0; 
          // clear input so there is a valid end of string everywhere 
         for(i=0,i<MAX CHARS+1;i++)input[i] = 0;slcd("s 0 1");<br>slcd("z");<br>Display the keyboard. Note that we use the decimal value of the key as
         \text{sh}(\mathbb{Z});<br>slcd("o 0 0"); the button index. This makes processing the key presses simple.
          slcd("f24"); 
         slcd("t \"Keyboard Demo\" 70 10");
          // draw alpha keyboard 
          // first row 
         slcd("bd 49 0 112 1 \"1\" 8 5 39 40");
         slcd("bd 50 32 112 1 \"2\" 8 5 39 40");
         slcd("bd 51 64 112 1 \"3\" 8 5 39 40");
         slcd("bd 52 96 112 1 \"4\" 8 5 39 40");
         slcd("bd 53 128 112 1 \"5\" 8 5 39 40");
         slcd("bd 54 160 112 1 \"6\" 8 5 39 40");
         slcd("bd 55 192 112 1 \"7\" 8 5 39 40");
          slcd("bd 56 224 112 1 \"8\" 8 5 39 40"); 
         slcd("bd 57 256 112 1 \"9\" 8 5 39 40");
         slcd("bd 48 288 112 1 \"0\" 8 5 39 40");
          // second row 
         slcd("bd 81 0 144 1 \"Q\" 8 5 39 40");
         slcd("bd 87 32 144 1 \"W\" 6 5 39 40");
         slcd("bd 69 64 144 1 \"E\" 9 5 39 40");
          slcd("bd 82 96 144 1 \"R\" 8 5 39 40"); 
          slcd("bd 84 128 144 1 \"T\" 9 5 39 40"); 
         slcd("bd 89 160 144 1 \"Y\" 9 5 39 40");
         slcd("bd 85 192 144 1 \"U\" 8 5 39 40");
```

```
459 460 461 462 
463 
464 
465 
466 
467 
468 469 
470 471 
472 
473 
474 
475 
476 
477 478 
479 
480 
481 482 
483 
484 
485 
486 487 
488 489 
490 491 
492 
493 494 495 496 497 498 slcd("bd 73 224 144 1 \"I\" 11 5 39 40");
         slcd("bd 79 256 144 1 \"0\" 8 5 39 40");
         slcd("bd 80 288 144 1 \"P\" 9 5 39 40");
         // third row 
         slcd("bd 65 0 176 1 \"A\" 9 5 39 40");
          slcd("bd 83 32 176 1 \"S\" 8 5 39 40"); 
          slcd("bd 68 64 176 1 \"D\" 9 5 39 40"); 
         slcd("bd 70 96 176 1 \"F\" 9 5 39 40");
         slcd("bd 71 128 176 1 \"G\" 8 5 39 40");
          slcd("bd 72 160 176 1 \"H\" 8 5 39 40"); 
         slcd("bd 74 192 176 1 \"J\" 9 5 39 40");
         slcd("bd 75 224 176 1 \"K\" 9 5 39 40");
         slcd("bd 76 256 176 1 \"L\" 9 5 39 40");
          slcd("f 16B"); 
         slcd("bd 32 288 176 1 \"sp\" 5 5 39 40");
          slcd("f 24"); 
          // fourth row 
          slcd("bd 90 0 208 1 \"Z\" 9 5 39 40"); 
          slcd("bd 88 32 208 1 \"X\" 9 5 39 40"); 
         slcd("bd 67 64 208 1 \"C\" 8 5 39 40");
         slcd("bd 86 96 208 1 \"V\" 9 5 39 40");
         slcd("bd 66 128 208 1 \"B\" 8 5 39 40");
         slcd("bd 78 160 208 1 \ T'N" 8 5 39 40");slcd("bd 77 192 208 1 \ \Muparrow" 8 5 39 40");
         slcd("bd 44 224 208 1 \ \  \ \ \ \ \ \ \ \ \ 1033940");
         slcd("bd 45 256 208 1 \"-\" 10 5 39 40");
         // rubout == backspace 
          slcd("f 16B"); 
         slcd("bd 8 288 208 1 \rricklines" 4 9 39 40"); // next button 
          slcd("f13B"); 
         slcd("bd 3 257 0 1 \Wext" 16 11 22 23"); // font for keystroke string This sets the font and the initial cursor for the displayed character string slcd("f 12x24"); 
          // underscore for cursor 
         slcd("t \"_\" 60 75");<br>The cursor is just the underscore character at the end of the string.
```
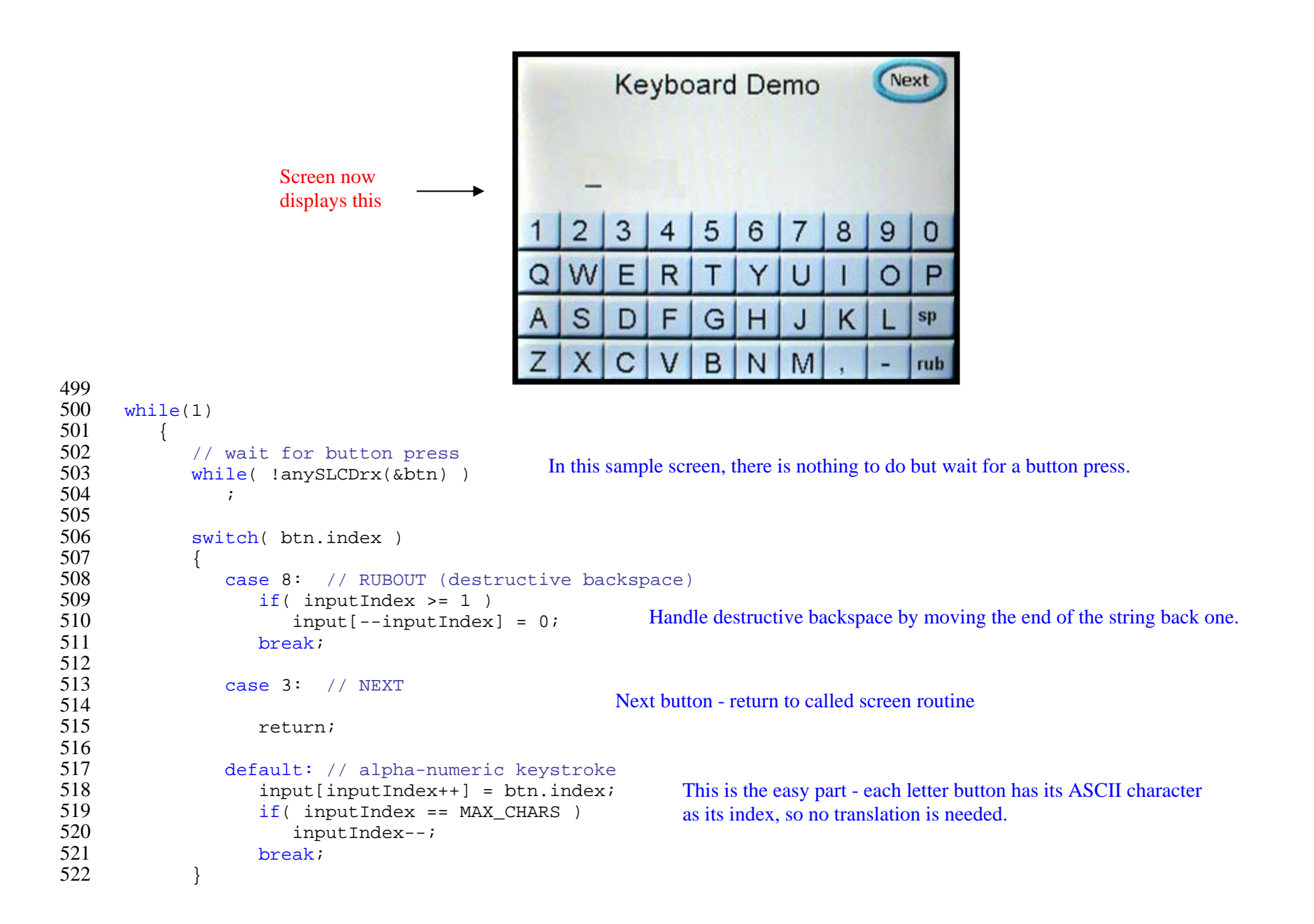

```
523 
524 
525 
526 
527 
528 
529 
530 
531 
532 
533 
534 
535 
536 
537 
                // blank the line for rubout<br>
After a key has been processed, clear the line and display the<br>
After a key has been processed, clear the line and display the
                                                                        entire string. This is not particularly elegant, but for a small 
                                                                        screen and a small string, it works fine. 
                 slcd("sc 50 75"); 
                for(i=0:i<MAX_CHARS;i++)sled("t \ '"\ \'"'); // display stored string 
                slcd("sc 0 0");sprintf(cmd,"t \"%s\" 50 75", input);
                 slcd(cmd); 
                 // display underscore as "cursor" 
                 slcd("t \"_\""); 
           } 
       }
```

```
538 539 540 541 542 543 
544 545 
546 547 548 
549 550 
551 552 553 
554 
555 556 557 558 559 560 561 
562 563 564 565 566 
567 568 569 570 
571 572 void slcdDemo1(void)<br>
This demo implements a digital panel meter. Latching (statefull) buttons are used to select "volts"
                                                 vs "mAmps" and the input source. This example shows how to handle simultaneously acquiring 
                                                 data and displaying it. In our case, the acquisition is faked with a random number generator. 
       { 
          char cmd[80]; 
           float f;  enum { 
             m_volts, 
              m_mAmps, 
           } meterState; 
           float volts, mAmps; 
          char input; 
           // background slightly off white helps buttons stand out 
           slcd("S 000 EEE"); 
          slcd("z");
           slcd("o 0 0"); 
          bmp(BMPBezel, 29, 16); // volts selected 
          meterstate = m_volts;slcd("bd 1 258 24 21 \"\" \"\" 0 0 0 0 34 33");<br>These button define commands define latching
                                                                          buttons where button 1 (volts) is "on" when 
                                                                          initialized and button 2 (mA) is "off". 
           // amps deselected 
          slcd("bd 2 258 72 20 \''\" \''0 0 0 36 35"); // input select 
          slcd("f24");
          slcd("t \"Input:\" 30 138");
           // input 1 selected 
          input = 1;
          slcd("bd 11 107 129 21 \"1\" \"1\" 9 5 9 5 39 40"); These do the same as above, but for the input select \frac{1}{1} input 2, 3 deselected
          \frac{1}{2} slcd("bd 12 151 129 20 \"2\" \"2\" 9 5 9 5 39 40");
          slcd("bd 13 195 129 20 \"3\" \"3\" 9 5 9 5 39 40");
           // next button 
           slcd("f13B"); 
           slcd("bd 3 257 202 1 \"Next\" 16 11 22 23");
```

```
573 while (1) Endless loop - returns (exits) when the "Next" button is pressed
574 575 576 577 578 579 580 
581 582 583 584 585 
586 587 588 589 
590 591 592 593 594 595 596 597 598 599 600 601 602 603 604 605 606 607 608 609 610 611 612 while(1) { 
            // while waiting for button press, acquire data and update meter 
           while( !anySLCDrx(&btn) )
            { 
               // this costate does the data acquisition 
              costate  { 
                     // 
                      // measure and filter voltage here... 
                      // 
                    if( meterState == m_volts ) 
      \{f = rand();
                                                               Here we fake nominal 24V for input 1 and 12V for 
                                                                input 2. PLACE YOUR APPLICATION'S
                                                               ACQUISITION CODE HERE 
                         switch(input) 
      \{case 1: //fake 24V +/- 3Vvolts = 24 + (f * 6) - 3ibreak;  case 2: // fake 12V +/- 1V 
                              volts = 12 + (f*2)-1;
                              break;  case 3: default: // fake 0 
                              volts = 0;break; 
       } 
                         // use a delay to reduce update rate 
                        waitfor(DelayMs(250)); 
       } 
                      else  if( meterState == m_mAmps ) 
      \{f = rand();
                         switch(input)
```

```
613 614 615 616 617 618 619 620 
621 622 623 624 625 626 627 628 629 
630 631 632 633 634 635 636 637 638 639 640 641 642 643 
644 645 646 647 648 649 650 651 652 \{case 1: PLACE YOUR APPLICATION'S ACQUISITION 
                              1/ fake 500mA +/- 100 CODE HERE
                                    mAmps = 500 + (f * 200) - 100;
                              break;  case 2: // fake 150mA +/- 50; 
                              mAmps = 150 + (f*100) -50;
                              break;  case 3: default: mAmps = 0;break;  } 
                         // use a delay to reduce update rate 
                        waitfor(DelayMs(250)); 
       } 
       }
                // this costate displays the meter value with its own update rate
               costate {<br>if(meterState == m volts) The display update rate that can be supported
                                                                    depends on the display. The TFT (active) display can 
                                                                    be updated much faster than the STN (passive) 
                                                                    display. This is set for the passive display. The 
                                                                    update rate is determined empirically. Note that the 
                                                                    passive display turn on and turn off time varies with 
                                                                    temperature. You could use the SLCD's "temp" 
                                                                    command to change the update rate with
                                                                    temperature...
                     if( meterState == m_volts ) 
      \{ slcd("f32x64"); 
                         slcd("S F00 000"); 
                        sprintf(cmd,"t \"%5.2f\" 54 43", volts);
                         slcd(cmd); 
                         // use a delay to set update rate 
                        waitfor(DelayMs(400)); 
       } 
                      else if( meterState == m mAmps )
      \{ slcd("f32x64"); 
                         slcd("S F00 000"); 
                        sprintf(cmd,"t \"%5.1f\" 54 43", mAmps);
                         slcd(cmd);
```

```
653 654 655 656 657 658 
659 660 
661 662 663 664 665 666 667 668 669 
670 671 672 673 674 675 676 677 678 679 680 681 682 683 
684 685 686 687 688 689 690 691 692  // use a delay to set update rate 
                         waitfor(DelayMs(500)); 
       } 
                } 
             } 
                                                                Handle ganged volts and mAmps button presses. Both buttons are 
                                                                latching, so they could inherently be both up or both down and maintain 
                                                                their state. This code forces the "gang" in that if one is down, the other is 
                                                                up and vice versa. 
                                                                when 1 is in the "down" state, turn 2 off
                                                                and when 1 is in the "up" state, push the other one down 
             switch( btn.index ) 
             { 
                case 1: // VOLTS
                   if(btn.state == 1) // selected
      \{// set amps off 
                      slcd("ssb 2 0");meterState = m volts;
       } 
                       else \{// set amps on 
                      slcd("ssb 2 1");meterState = m mAmps;
       } 
                   break;  case 2: // AMPS
                   if(btn.state == 1) // selected
      \{// set volts off 
                      slcd("ssb 1 0");meterstate = m mAmps; } 
                       else \{// set volts on 
                      slcd("ssb 1 1"); meterState = m_volts; 
       } 
                   break; The "Next" button breaks out of the infinite while(1) loop by returning to
                                                                  the calling routine (display page code) 
                case 3: // NEXT
```

```
693 694 695 696 
697 698 
699 
700 
701 702 703 704 705 706 707 708 
709 
710 711 712 713 714 715 716 
717 718 719 720 721 722 723 
724 725 726 727 728 729 730 731 732 
                  return;  case 11: // input 1
                  if(btn.state == 1) // selected
      \{input = 1;
                      // turn others off This implements the ganged 3 button input selector. If all three buttons 
                                                         are in the up (state 0) position, the input is set to 0 which is logical - when 
                                                         nothing is selected the display shows 0. 
                      slcd("ssb 12 0"); 
                      slcd("ssb 13 0"); 
       } 
                  else 
                     input = 0;
                  break;  case 12: // input 2
                  if(btn.state == 1) // selected
      \{input = 2i // turn others off 
                      slcd("ssb 11 0"); 
                      slcd("ssb 13 0"); 
       } 
                   else input = 0;
                  break;  case 13: // input 3
                  if(btn.state == 1) // selected
      \{input = 3; // turn others off 
                      slcd("ssb 11 0"); 
                      slcd("ssb 12 0"); 
       } 
                   else input = 0;
                  break; default:
```
#### 733 734 735 736 737 738 739 }

}

}

#### printf("Internal error - invalid button #%d\n",btn.index); break;

Screen looks something like this (value is random) after being drawn and updated but no buttons have been pushed yet

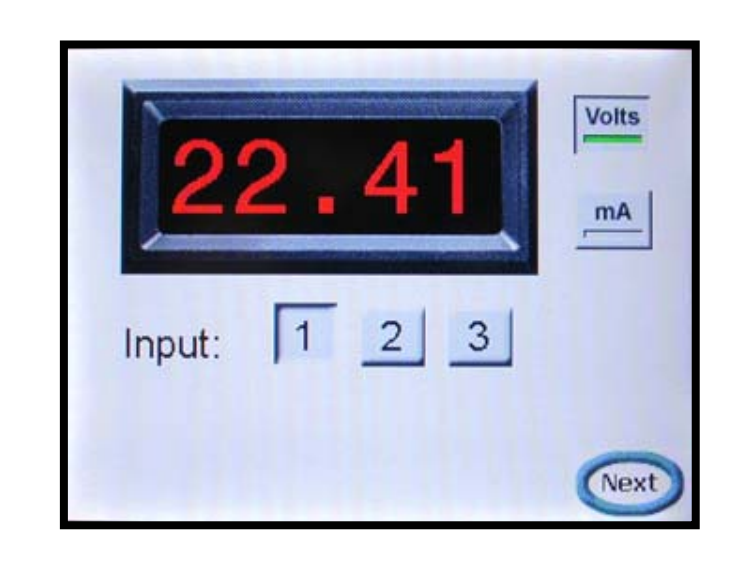

```
740 void protoboardDemo(void) This function implements the demo that allows screen buttons to control LEDs on the 
741 prototype board, and prototype board pushbuttons to control displayed bitmaps. { struct button btn; 742 743  uchar s1, s2; 
744  uchar s1Image, s2Image; 
745 746  // switches are "off" 
         s1 = s2 = 0;747 
748  // images are off 
749 slImage = s2Image = 0;750 
         slcd("z");<br>Display the screen and define buttons
751 752 
         slcd("s 0 1");
753  slcd("f18BC"); 
754 slcd("t \"Push to activate board LEDs:\" 47 19");
755 
         slcd("bd 2 70 35 2 \''\'' \''0 0 0 0 26 27"); slcd("f24B"); 
756 
757 slcd("t \ 'DS2\' ' 79 90");758 slcd("t \ 'DS1\' ' 183 90");759  slcd("f18BC"); 
760 slcd("bd 1 174 35 2 \ '"\''\ 0 0 0 26 27");slcd("t \"Push board switches to change:\" 45 135");
761 762  slcd("xi 28 46 166"); 
763  slcd("xi 28 171 166"); 
764  slcd("f24B"); 
765  slcd("t \"S2\" 75 207"); 
766 Push to activate board LEDs:
         slcd("t \"S1\" 201 207");
767  slcd("f13B"); 
768 slcd("bd 3 257 202 1 \"Next\" 16 11 22 23");
769 DS<sub>2</sub>
                                                                                              DS<sub>1</sub>
                                         Screen now Push board switches to change:
                                         displays this
                                                                                 0<sup>H</sup>Un<sub>1</sub>\lfloorn
                                                                            S<sub>2</sub>S<sub>1</sub>
                                                                                                            Nex
```

```
770 771 772 773 774 775 776 777 
778 779 780 781 782 783 784 785 786 
787 788 789 790 791 792 793 794 795 796 797 798 799 800 
801 802 803 804 805 806 807 808 809 while(1) { 
           // while no button press, check board switches
          while( !anySLCDrx(&btn) )
           { 
             // this code is modeled on the TOGGLESWITCH.C sample 
                costate  { 
                 // check for high == "off" state 
                 if (BitRdPortI(PFDR, S1)) 
                 { 
                   s1 = 0; // set to off
                   abort; \sqrt{q} act out
      } 
                waitfor(DelayMs(10)); //switch press detected if got to here
                 if (BitRdPortI(PFDR, S1)) //debounce - see if it still low
                    abort; // have a valid S1 press, so set switch state 
                s1 = 1; abort;  } 
                costate  { 
                 // check for high == "off" state 
                 if (BitRdPortI(PBDR, S2)) 
                 { 
                   s2 = 0; // set to off
                   abort; \sqrt{2} // get out
      } 
                waitfor(DelayMs(10)); //switch press detected if got to here
                 if (BitRdPortI(PBDR, S2)) //debounce - see if it still low
                    abort; // have a valid S1 press, so set switch state 
                s2 = 1; abort;  } 
                costate  { // set image
```

```
810 811 812 813 
814 
815 
816 
817 
818 
819 
820 
821 
822 
823 
824 
825 
826 
827 
828 
829 
830 
831 
832 
833 
834 
835 
836 
837 
838 
839 
840 
841 
842 
843 
844 845 846 847 
848 
849 
                     if(s2 != s2Image) { 
                        s2Image = s2;if(s2Image == 0)
                            slcd("xi 28 46 166"); 
                         else slcd("xi 29 46 166"); 
                      } 
                    if(s1 != s1Image) { 
                        slImage = slif(s1Image == 0)
                             slcd("xi 28 171 166"); 
                         else slcd("xi 29 171 166"); 
           } 
                  } 
              } // end while no button press from SLCD 
              switch( btn.index ) 
               { 
                  case 1: if(btn.state == 1) pbLedOn(DS1); 
                         else  pbLedOff(DS1); 
                    break;  case 2: if(btn.state == 1) pbLedOn(DS2); 
                         else  pbLedOff(DS2); 
                    break;  case 3:  return; default:
```
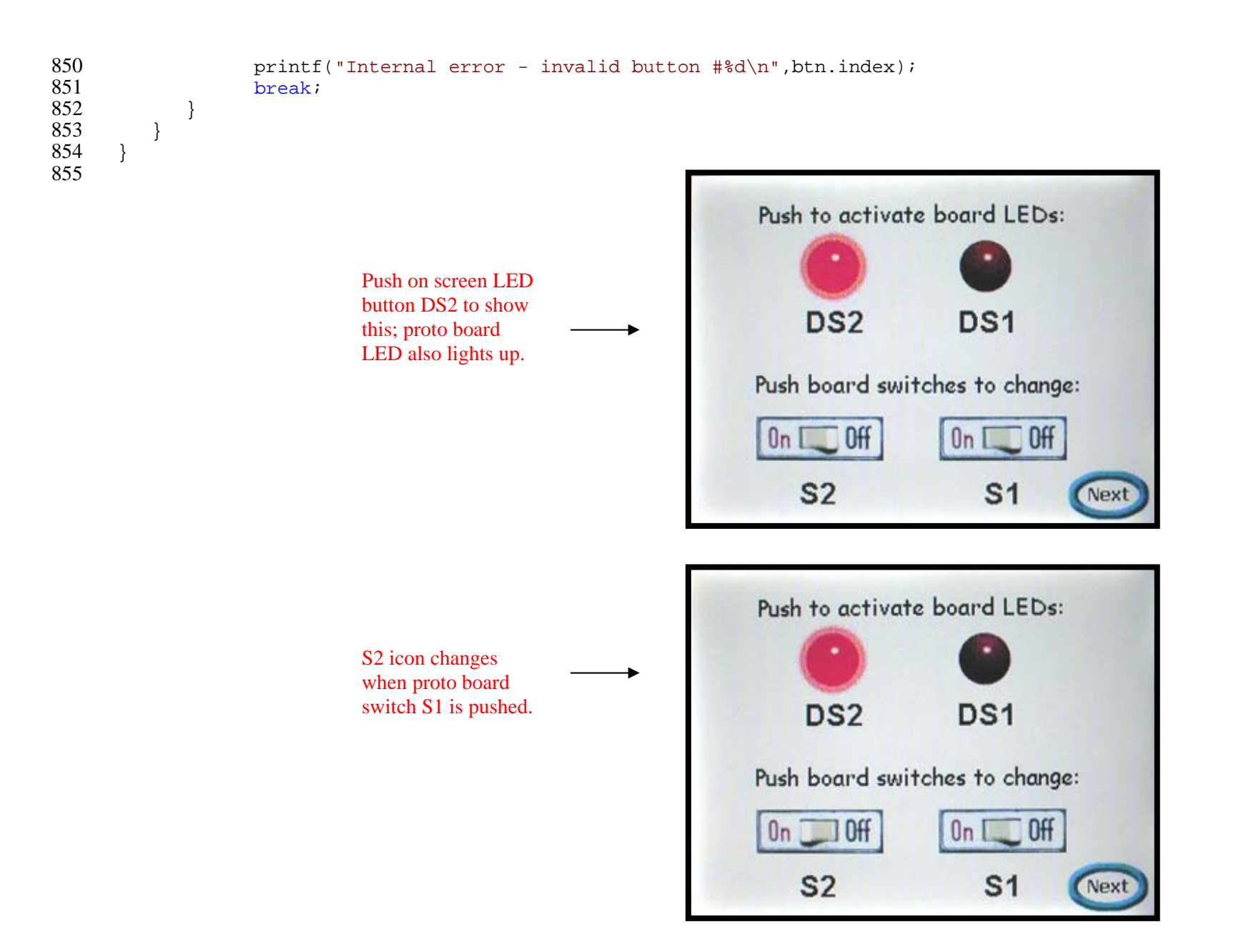

```
856 857 858 859 860 861 
862 863 
864 865 866 867 868 869 870 871 872 873 874 875 876 877 878 879 880 881 882 883 884 885 886 887 888 889 890 891 892 893 894 895 #ifdef DEBUG 
          static char lastCommand[120]; The slcd() routine sends the command strings to the SLCD. It also
                                                                    enforces the maximum commands outstanding and helps debugging by
                                                                    storing the last command so if a syntax error occurs we can print out the 
                                                                    offending command. Define the DEBUG flag to enable this. 
       #endif 
       void slcd( char *s ) 
       { 
       #ifdef DEBUG 
           strcpy(lastCommand,s); 
       #endif 
           if(*s) serDputs(s); 
          serDputc('\r');
          cmdCount++;<br>// yeart as more than MN GMPG sermands outstanding. If there are too many commands outstanding, process some return
                                                                           prompts until the command count comes down. This enforces a throttling 
                                                                           so the SLCD does not get overrun. A fancier way would be to implement 
                                                                           a circular buffer and true XON/XOFF, but this works fine. The main goal 
                                                                           is to at least allow an overlap of command execution and command
                                                                           communications, and that would happen as long as there are at least 2 
                                                                           commands outstanding (the next transmitting while the last is executing). 
           // want no more than MAX_CMDS commands outstanding 
          while( cmdCount >= MAX CMDS )
           { 
               // process SLCD prompts; ignore button presses 
               anySLCDrx(&btn); 
           } 
       } 
                                                         This is the start of the routines that implement the circular receive buffer. The buffer is 129 
                                                         characters long, which is somewhat arbitrary given that there is no return string from the 
                                                         SLCD that is this long. 
                                                         These routines do NOT check for overrun - it is assumed that by limiting the number of 
                                                         commands outstanding, the maximum number of return prompts outstanding is limited as 
                                                         well. There should be a check in sPutChar that rxCount is less than RXBUF_SIZE....
       #define RXBUF_SIZE 129 
       static char rxBuf[RXBUF SIZE];
       static char *rxHead; static char *rxTail; static uchar rxCount; static uchar rxGotline; // putChar - assumes there is room in the buffer... 
       void sPutChar(unsigned char c) 
       { 
          *rxHead++ = (char) c;
            rxCount++; if( rxHead == rxBuf+RXBUF_SIZE ) 
           { 
              rxHead = rxBuf; } 
       }
```

```
896 897 898 
899 
900 901 902 903 
904 905 906 907 908 
909 910 
911 
912 
913 914 915 916 917 918 919 
920 921 922 923 
924 
925 926 
927 
928 
929 
930 931 932 933 
934 
935 // getChar - assumes there is something to get... 
       uchar sGetChar(void) 
       { 
          unsigned char c; 
          c = *rxTail++; rxCount --; if( rxTail == rxBuf+RXBUF_SIZE ) 
           \{ rxTail = rxBuf;  } 
          return( c ); 
       } 
       // getResponse - assumes string with a <return> is in the buffer
       void getResponse(char *s, int len) 
       \{The getResponse() function gets the next SLCD response in the circular buffer, terminated 
                                                         by a \lereturn\ge. It should only be called if the counter rxGotline is non-zero indicating that
                                                         there is a complete response in the buffer. 
           uchar c; c = 0;while( rxCount && len && c != '\r' )
           { 
              c = sGetChar();
              *_{S++} = c;len--; } 
          if( c != '\rceil\{ printf("internal error #2"); 
           } 
           // null terminate the string 
           if(len) 
           { 
              *_{S} = 0; } 
           else \{ printf("internal error #3"); 
           }
```

```
936 
937 938 939 
940 941 
942 
943 
944 945 946 947 948 
949 950 
951 952 
953 954 955 956 957 
958 959 
960 961 962 963 
964 
965 966 967 968 969 970 971 972 973 974 975 } 
     // peekChar - assumes there is something to get...
      uchar peekChar(void) 
      { 
         return( *rxTail ); 
      } 
      void sRxInit(void) 
      { 
            int i;  // for debug 
             for(i=0;i<RXBUF_SIZE;i++) rxBuf[i]=0; 
             rxHead = rxTail = rxBuf; rxCount = 0;
             rxGotline = 0; cmdCount = 0;} 
     //==================================================== 
     // anySLCDrx() 
     // This checks the SLCD rx for a response. 
     // return is the number of the button press received 
     // return -1 menas no response 
     //==================================================== 
      #define BUF_LEN 80 
      uchar anySLCDrx(struct button *btn) This is the main routine called by screen processing routines. It collects incoming characters
         and counts <returns>, then it processes accumulated return strings from the SLCD.
          uchar c; uchar buf[BUF LEN];
          // 
          // get any rx'd characters 
          // 
         while(-1 != (i= serDgetc()))
         \{sPutChar((char)i); 
            if( i == '\rightharpoonup r' )
```

```
976 977 978 979 980 981 982 983 
 984 985 986 987 988 989 990 991 992 993 994 995 996 997 998 999 1000 1001 1002 1003 1004 1005 1006 1007 1008 1009 1010 1011 1012 1013 1014 1015  { 
                rxGotline++;  } 
           } 
           // 
           // process responses (strings followed by a return) 
           // 
          while( rxGotline ) Here, all possible SLCD return strings are processed and dealt with. There are standard
                                                     prompts, syntax error prompts, as well as buffer overflows, and framing errors to catch and 
                                                    deal with. After that there are the button responses. If a button response is found, the calling 
                                                     routine's button structure is updated. Note that buttons are not queued - it is assumed that 
                                                     they can be handled quickly enough. 
           { 
             // get the response 
              getResponse( buf, BUF_LEN ); 
              rxGotline--;  // see what to do with it 
              switch( buf[0] ) 
              { 
                  // command prompt 
                 case '>': if( buf[1] == '\r' ) // end of string
       \{ if( cmdCount ) 
       \{cmdCount--;  } 
                        else \{printf("command count mismatch - extra prompt\n\cdot");
        } 
        } 
                     else \{printf("> prompt without following <return>\n");
        } 
                    break;  // momentary button or hotspot press 
                 case 'x': i = \text{atoi}(\&\text{buf}[1]);if( i > 255 )
```

```
1016 1017 1018 1019 1020 1021 1022 1023 
1024 1025 1026 1027 1028 
1029 1030 
1031 1032 
1033 
1034 1035 1036 1037 
1038 1039 
1040 1041 1042 1043 1044 1045 1046 1047 1048 
1049 1050 1051 1052 1053 1054 1055 
       \{printf("Bad rx string \"%s\"\n",buf); 
                       return(0); 
        } 
                   btn-index = i;
                    return(1); 
                   break;  // latching button press 
                 case 's': i = \text{atoi}(\&\text{buf}[1]);if( i > 255 )\{printf("Bad rx string \"%s\"",buf); 
                       return(0); 
        } 
                   btn->index = i/10;
                    btn->state = i%10; return(1);break;  case '!': printf("Command sent to SLCD generated a syntax error\n"); 
       #ifdef DEBUG 
                    printf("Last Command was\n%s\n",lastCommand); 
       #endif 
                    if( cmdCount ) cmdCount--; 
                    return(0); 
                   break; 
                 case '^': printf("SLCD input buffer overflow\n"); 
                    // on overflow, all commands are flushed 
                    if( cmdCount ) cmdCount = 0; 
                    return(0); 
                   break;  case '?': printf("SLCD input framing error\n"); 
                    return(0);
```

```
1056 1057 1058 1059 1060 
1061 
1062 
1063 
1064 1065 1066 1067 1068 
1069 1070 
1071 
1072 
1073 1074 1075 
1076 1077 1078 1079 
1080 1081 1082 
1083 1084 
1085 1086 
1087 1088 
1089 
1090 1091 1092 1093 1094 1095 break; default: printf("Unrecognized SLCD response: 1st char 0x*x, string = \"$s\"\n",buf[0],buf);
       #ifdef DEBUG 
                     printf("Last Command was\n%s\n",lastCommand); 
       #endif 
                     return(0); 
                    break;  } 
           } 
           // this hits if there are only command prompts... 
           return(0); 
       } 
       /////////////////////////////////////////////////////////// 
       // DS1 led on protoboard is controlled by port D bit 6 
       // DS2 led on protoboard is controlled by port D bit 7 
      // turns on when port bit is set to 0 
       /////////////////////////////////////////////////////////// 
       void pbLedOn(int led) 
       { 
          BitWrPortI(PFDR, &PFDRShadow, 0, led); 
       } 
       void pbLedOff(int led) 
       { 
          BitWrPortI(PFDR, &PFDRShadow, 1, led); 
       } 
       // delay function - hack when it rolls over 
       void pauseMs(int delay) 
       { 
          unsigned long t, t2; 
          char wait; wait = 1;t = MS TIMER;
          while( wait )
```

```
1096 
1097 
1098 
1099 
1100 
1101 
1102 
1103 
1104 
1105 
1106 
1107 
1108 
1109 
1110 
1111 
1112 
1113 
1114 
1115 
            { 
              if( MS_TIMER >= t )
               { 
                  if( MS_TIMER > t+delay ) 
                      wait = 0; } 
               else  { 
                  if( MS_TIMER > delay ) 
                      wait = 0;
               } 
            } 
       } 
      void bmp(uint bitmap, uint x, uint y) 
       { 
           char buf[20]; 
           sprintf(buf,"xi %d %d %d",bitmap,x,y); 
            slcd(buf); 
     }
```
# **Appendix A - Bitmaps used in the program**

The RCM3720\_SLCD\_demo.c program requires a specific set of graphical bitmaps to be loaded into the SLCD unit before it can run. This appendix shows what these bitmaps look like.

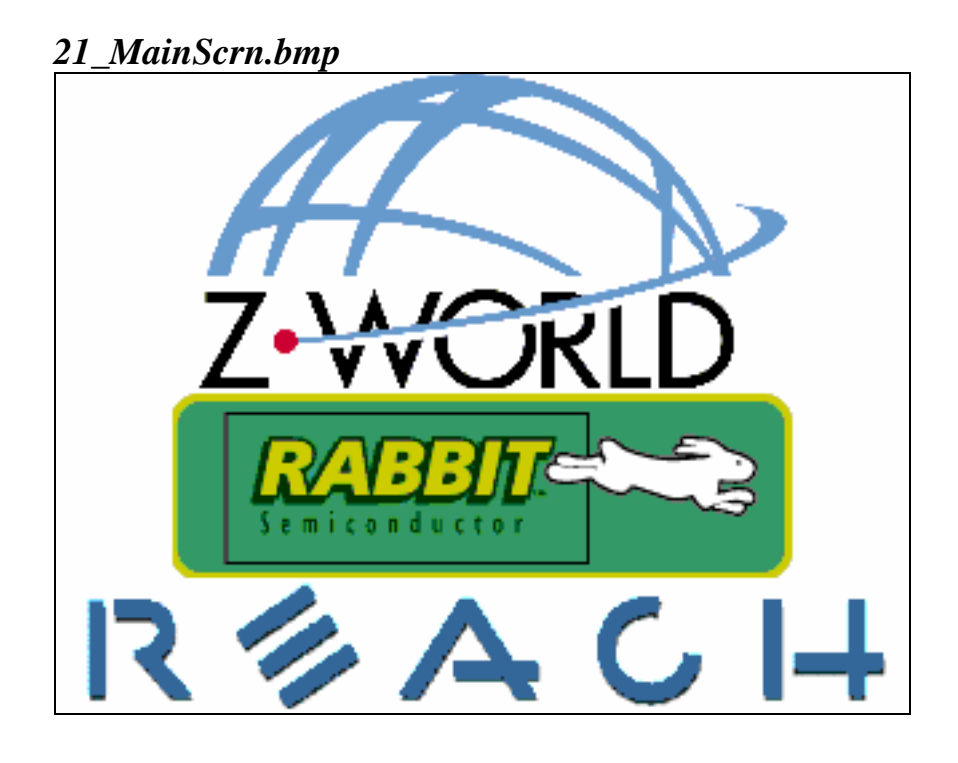

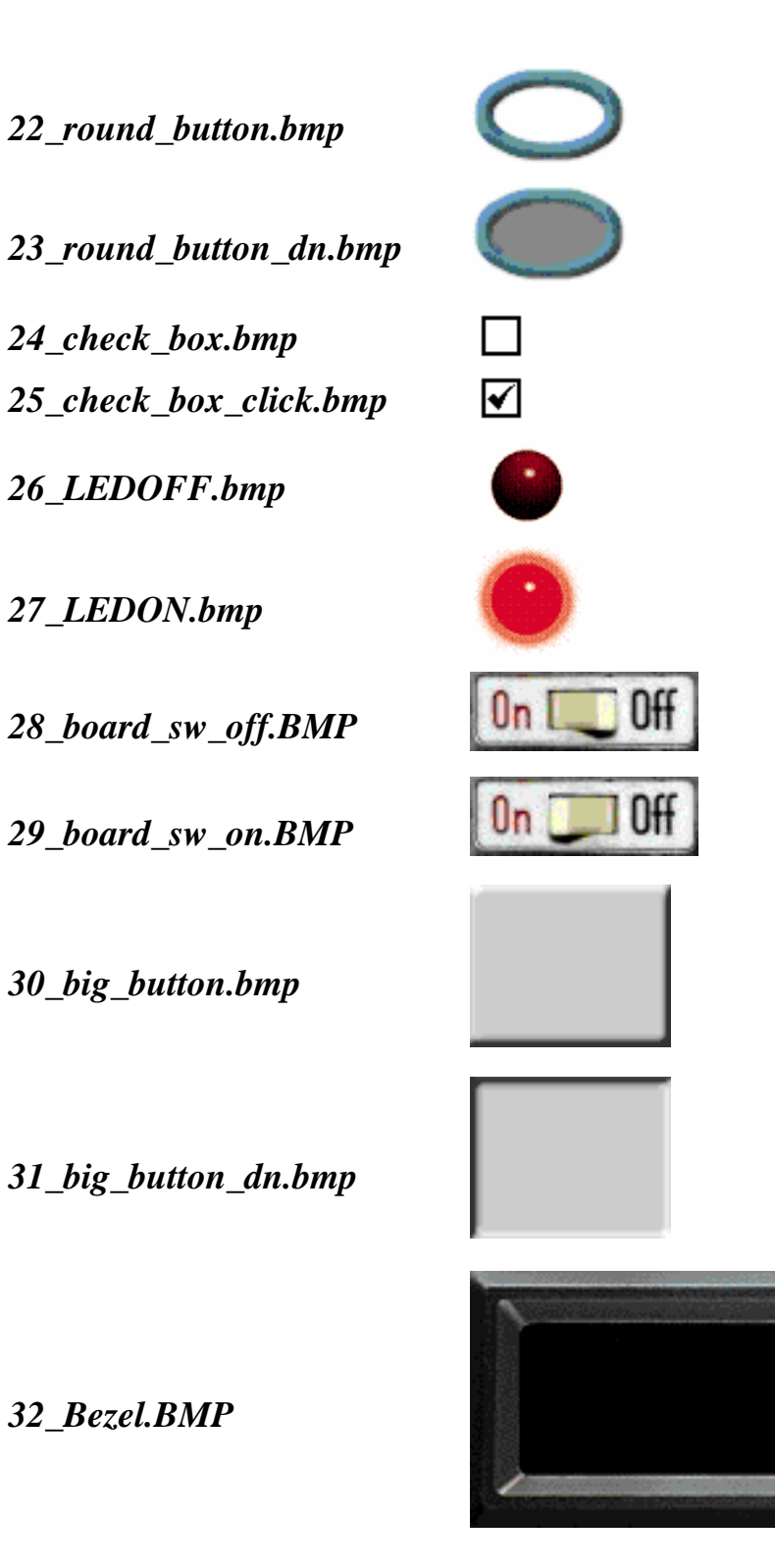

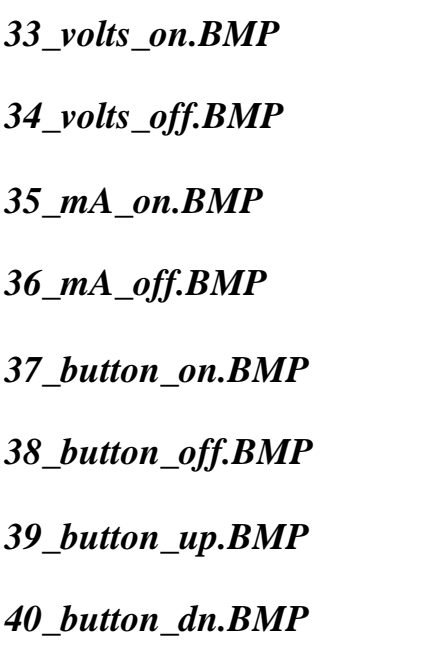

<u>Volts</u>

<u>Volts</u>

 $mA$ 

 $mA$  $\overline{ }$ 

ON

OFF

 $\frac{1}{\Box}$